# **PERANCANGAN SISTEM PERANGKAT AJAR KOMPUTER BERBASIS MULTIMEDIA STUDI KASUS DI SD DIAN KASIH**

### **Nilo Legowo; Elidjen; Hioe Jefry; Ferry Yangga**

Jurusan Teknik Informatika, Fakultas Ilmu Komputer, Binus University Jl. KH. Syahdan No. 9, Palmerah, Jakarta Barat 11480. nlegowo@binus.edu

## **ABSTRACT**

*A teaching device is made to assist teaching and learning process in Dian Kasih Primary School with materials that match the school curriculum. Thus, children are able to understand the material presented better and be attracted more in using computer technology. The method used is an analysis which includes literature study, verbal interviews, questionnaires distribution and analysis. Meanwhile, the design method is done using the Waterfall model by following steps of multimedia software development. From the research results it can be concluded that the device helps with the learning system in Dian Kasih Primary School, helps students to understand the material presented by teachers more easily, provides interactive views, and be relatively easy to use.* 

*Keywords: design, teaching device, computer, multimedia.*

## **ABSTRAK**

*Perangkat ajar ini dibuat dengan tujuan untuk membantu proses belajar mengajar di Sekolah Dasar Dian Kasih dengan materi-materi yang sesuai dengan kurikulum sekolah tersebut. Dengan demikian, anak-anak dapat lebih memahami materi yang disampaikan dan dapat memacu mereka untuk lebih tertarik menggunakan teknologi komputer. Metode penelitian yang digunakan adalah metode analisis, yang meliputi studi pustaka, wawancara secara lisan, dan pembagian serta analisis hasil kuesioner. Metode perancangan dilakukan dengan model Waterfall dengan mengikuti langkah-langkah pembangunan software multimedia. Dari hasil penelitian dapat disimpulkan bahwa perangkat ajar ini membantu sistem pembelajaran di SD Dian Kasih, membantu para siswa untuk lebih mudah memahami materi yang disampaikan guru, memiliki tampilan yang interaktif dan mudah digunakan.* 

*Kata kunci: perancangan, perangkat ajar, komputer, multimedia* 

## **PENDAHULUAN**

## **Latar Belakang**

Dewasa ini teknologi komputer tidak hanya digunakan oleh kalangan tertentu saja. Berbagai macam orang dengan berbagai latar belakang pendidikan serta berbagai usia menggunakannya. Dan juga komputer sudah menjadi kebutuhan di semua bidang pekerjaan dan kegiatan, di bidang pendidikan salah satunya.

Kegiatan belajar dan mengajar yang hanya berdasarkan buku sering kali membuat anak-anak merasa bosan. Karena itu kegiatan belajar dan mengajar pun tidak terlepas dari peran serta teknologi ini. Karena dengan menggunakan komputer kegiatan belajar dan mengajar menjadi lebih mudah, efisien dan menyenangkan. Tidak hanya pada tingkat sekolah menengah saja, tingkat sekolah dasar pun sudah mulai menggunakan teknologi komputer dalam proses belajar dan mengajar. Namun, penggunaan teknologi ini masih kurang diminati oleh para penyelenggara pendidikan dan juga para siswa. Terutama pada anak usia dini. Oleh karena itu, memperkenalkan komputer pada anak sejak dini dirasa perlu oleh SD Dian Kasih, karena penggunaan komputer dapat menambah efisiensi kegiatan belajar dan mengajar, merangsang kecerdasan otak serta menambah kreatifitas anak. Namun, 1perangkat ajar yang ada saat ini belum sesuai dengan materi yang ingin diajarkan kepada siswa di SD Dian Kasih. Berangkat dari permasalahan itulah penulis ingin membuat suatu *software* perangkat ajar yang dapat memenuhi kualifikasi dan standard kurikulum. Diharapkan dengan adanya *software* perangkat ajar ini, siswa sekolah ini akan lebih termotivasi untuk terus menggunakan teknologi komputer dalam kehidupan mereka sehari-hari di masa yang akan datang.

## **Ruang Lingkup**

Ruang lingkup perancangan perangkat ajar ini mencakup: (1) Perangkat ajar ditujukan bagi siswa SD Dian Kasih terutama kelas 2; (2) Materi yang meliputi pengenalan *Hardware* dan *Software*, menggunakan mouse, mengetik 10 jari; (3) Permainan pelengkap, seperti mengetik dengan cepat.

## **Tujuan dan Manfaat**

Tujuan dari penelitian ini adalah: (1) Menghasilkan *software* aplikasi CAI yang sesuai dengan kebutuhan user; (2) membuat sebuah perangkat ajar komputer yang berbeda dengan perangkat ajar yang telah ada di SD Dian Kasih untuk kelas 2. Sedangkan manfaatnya adalah: (1) memudahkan guru melakukan proses mengajar dengan lebih menyenangkan; (2) meningkatkan pengetahuan siswa akan komputer sejak usia dini; (3) memudahkan siswa dalam memahami materi pelajaran yang diajarkan; (4) memudahkan guru mengajar dalam memberikan atau menyampaikan materi pelajaran.

### **Landasan Teori**

### **Pengertian Multimedia**

Menurut Hofstetter (2001, p.2), "Multimedia adalah penggunaan komputer untuk menghasilkan dan mengkombinasi teks, gambar, suara dan video dengan alat yang mengijinkan pengguna bernavigasi, berinteraksi, membuat dan berkomunikasi."

## **Pengertian Perangkat Ajar**

Menurut Chambers dan Sprecher (1983, p.3-4), "perangkat ajar atau sering juga disebut *Computer Assisted Instruction* (CAI) dapat didefinisikan sebagai penggunaan komputer untuk menyediakan isi instruksi pelatihan dengan format *drill and practice*, tutorial, dan simulasi."

#### **Pengertian Rekayasa Perangkat Lunak**

Menurut Pressman (2001, p20), "Rekayasa Perangkat Lunak (RPL) adalah penetapan dan penggunaan prinsip-prinsip rekayasa dalam rangka mendapatkan perangkat lunak secara ekonomis, yang terpercaya dan dapat bekerja secara efisien pada mesin (komputer)."

#### **Pengertian Interaksi Manusia dan Komputer**

Dastbaz (2003, p.107) mendefinisikan interaksi manusia dan komputer sebagai peralatan yang digunakan untuk membangun hubungan antara manusia dan mesin. Peralatan ini merespon aksi-aksi kompleks yang dilakukan oleh manusia. IMK berguna untuk menggabungkan kinerja antara manusia dan mesin (membangun komunikasi antara manusia dan mesin).

#### **Pengertian Sistem Basis Data**

Connolly (2002, p.14) menyatakan bahwa basis data (*database*) adalah sekumpulan koleksi yang dapat dibagi dari data yang terhubung secara logikal, dan deskripsi dari data ini dirancang untuk mempertemukan kebutuhan informasi dari sebuah organisasi.

Pengguna memerlukan sebuah software yang dinamakan *Database Management System*  (DBMS). DBMS adalah sebuah sistem *software* yang memungkinkan pengguna untuk mendefinisikan, menciptakan, *maintain*, dan mengatur akses ke basis data (Connolly, 2002, p16).

### **Pengertian** *State Transition Diagram* **(STD)**

Menurut Pressman (2001, p.302), STD mengindikasikan bagaimana sebuah sistem berperilaku sebagai sebuah konsekuensi dari kejadian (*event*) eksternal. Untuk itu, STD mewakili sejumlah *mode* dari *behavior* yang disebut sebagai kondisi (*state*) dari sistem dan cara dalam perubahan yang dihasilkan dari satu kondisi ke kondisi lainnya*.*

## **METODE**

Metode penelitian yang dipakai dalam penulisan penelitian ini adalah *interactive multimedia system development design* (IMSDD) 'perancangan dan pengembangan sistem multimedia interaktif'. Tahapan dalam perancangan dan pengembangan sistem multimedia interaktif meliputi: (1) Permintaan sistem – pada tahapan ini definisi umum dari sistem multimedia interaktif, lingkungan, termasuk di dalamnya peralatan-peralatan yang digunakan untuk mengembangkannya dijelaskan, serta penggunaan *platform* yang dibutuhkan sistem diperhatikan secara hati–hati; (2) Pertimbangan desain – tujuan dari tahapan ini adalah menggambarkan panduan tentang detail perancangan; (3) Implementasi – fase implementasi sistem dimulai menggunakan peralatan-peralatan *authoring* multimedia. Tahapan implementasi terdiri dari menciptakan (a) prototipe sistem (prototipe adalah bentuk awal (contoh) atau standar ukuran dari sebuah entitas. sebuah prototipe dibuat sebelum dikembangkan atau justru dibuat khusus untuk pengembangan sebelum dibuat dalam skala sebenarnya atau sebelum diproduksi secara masal); dan (b) *beta-test* – sebuah *software* yang telah dibuat pertama kali kemudian dilakukan test awal) prototipenya untuk kemungkinan masalah desain dan kontrol; (4) Evaluasi – pada tahap ini sistem yang telah dirancang dianalisis dan dievaluasi dengan melakukan kuesioner yang ditujukan ke pada siswa dan guru SD dalam hal kemudahan penggunaan aplikasi yang ditunjukan dalam rancangan user interface dengan mengikuti panduan merancang *user interface eight golden rule* dan dibandingkan dengan tujuannya merancang *software* perangkat ajar yaitu untuk membantu menjelaskan materi ke siswa.

## **HASIL DAN PEMBAHASAN**

#### **Analisis dan Perancangan sistem**

Tahap ini merupakan tahapan paling awal dalam siklus pengembangan program, lebih banyak difokuskan kepada ide awal atau sketsa mengenai program yang akan dikembangkan secara keseluruhan dari hal-hal yang sifatnya konseptual sampai ke arah fasilitas dan ruang lingkup program tersebut. Tahap ini nantinya akan dijadikan pikiran utama yang akan dikembangkan lebih jauh pada tahap-tahap selanjutnya. Berikut ini adalah rancangan layar menu utama yang akan digunakan (Gambar 1).

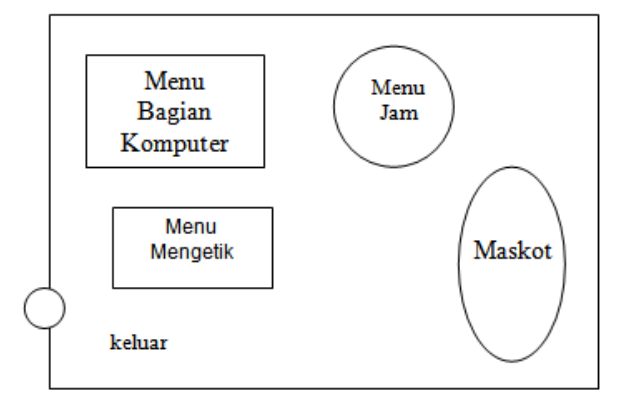

*Gambar 1*. Rancangan layar menu utama.

## **Tampilan Layar**

Gambar 2 berikut ini adalah tampilan yang pertama kali muncul saat mengakses perangkat ajar ini, di mana terdapat *text field* untuk memasukkan nama, tombol masuk, tombol keluar di pojok kanan bawah dan tombol credit di bawah sebelah tombol keluar. Juga terdapat maskot yang berbentuk guru yang akan memberikan petunjuk-petunjuk melalui suara untuk *user*, yang sebagian besar adalah anak-anak agar dapat lebih mudah dimengerti.

 Dari layar login ini dapat melanjutkan ke menu utama (Gambar 3), yaitu tampilan layar yang akan muncul setelah layar masuk. Di layar menu utama ini terdapat *icon* yang berupa gambar yang berhubungan dengan menu selanjutnya.

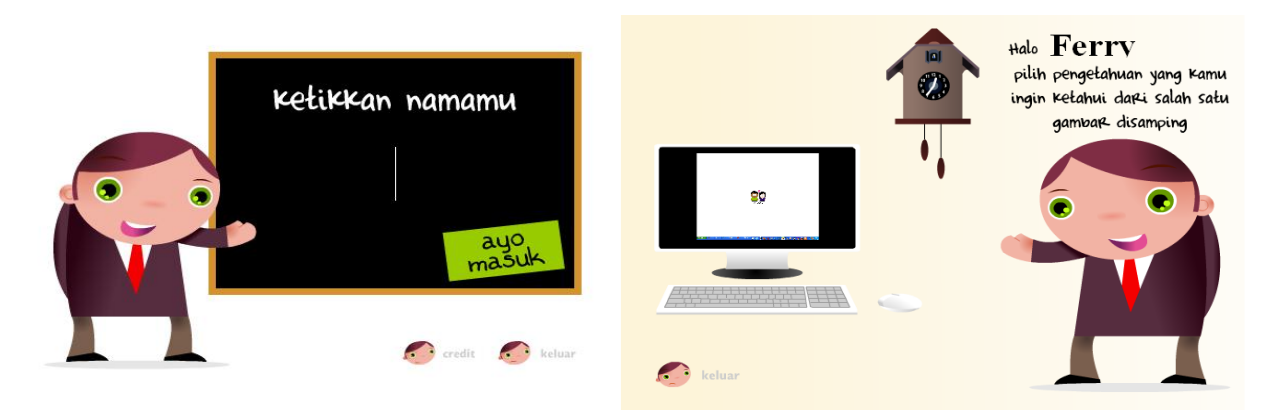

*Gambar 2.* Tampilan layar login. *Gambar 3.* Tampilan menu utama.

Dari menu utama, kita dapat melanjutkan ke menu-menu berikutnya. Gambar 4 adalah tampilan layar yang akan muncul jika *user* meng-klik tombol komputer. Di layar ini terdapat empat tombol, yaitu tombol bagian komputer untuk menu pengenalan bagian-bagian komputer dan penjelasannya (Gambar 4), tombol latihan untuk menu latihan mengenal komputer(Gambar 4), tombol keluar untuk keluar dari program dan tombol menu untuk kembali ke menu utama.

Jika sudah selesai dan ingin keluar dari menu ini, kita dapat meng-klik tombol keluar seperti yang ditampilkan pada Gambar 5. Pada layar ini *user* akan ditanyakan ulang apakah benar-benar akan keluar dari program. Jika meng-klik tombol "ya", program akan selesai dijalankan. Sedangkan jika meng-klik tombol "tidak", program akan kembali ke layar menu utama.

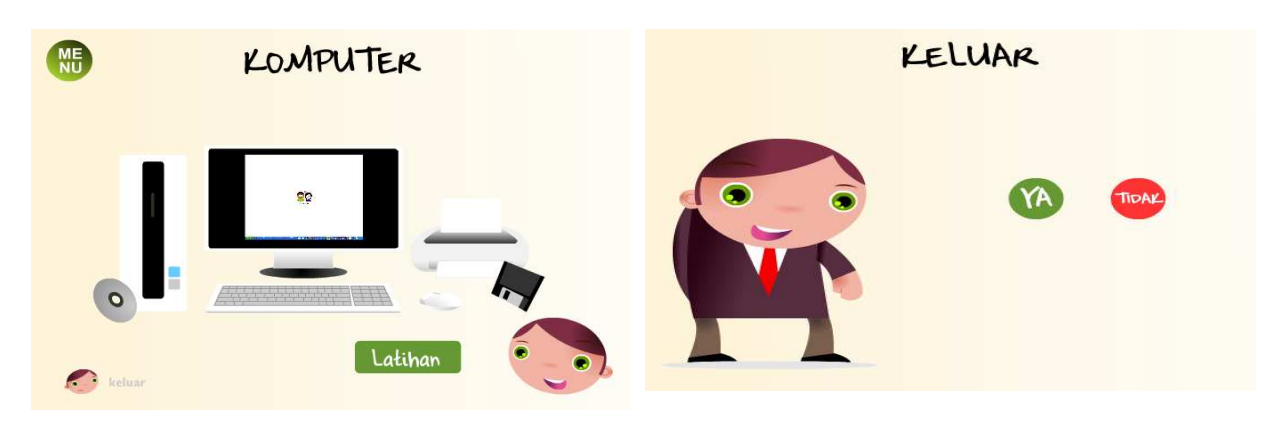

*Gambar 4.* Tampilan menu komputer. *Gambar 5.*Tampilan Menu Keluar

## **Evaluasi dari Sisi Interaktif Manusia dan Komputer**

Evaluasi dari sisi interaktif manusia dan komputer (IMK), menggunakan delapan aturan emas. Pertama adalah berusaha untuk konsisten. Pembuatan perangkat ajar ini menerapkan perancangan secara konsisten (Gambar 6). Hal ini dapat dilihat dari posisi maupun bentuk serta animasi menu/submenu yang seragam, pemakaian jenis huruf yang sama, dan posisi tombol yang sama. Aturan kedua adalah memungkinkan adanya *shortcuts* (Gambar 7).

Perangkat ajar ini tidak banyak menerapkan *shortcut* untuk penggunanya karena menu dan submenu yang ada tidak banyak (kedalaman submenu rendah). *Shortcut* yang tersedia hanya tombol untuk kembali ke menu utama dan tombol keluar pada saat berada di menu/sub menu manapun. Aturan ketiga adalah memberikan umpan balik yang informatif (Gambar 8). Umpan balik yang diberikan cukup informatif berupa adanya pesan kesalahan jika terjadi kesalahan pemasukan data.

Aturan keempat yaitu membuat dialog untuk menghasilkan keadaan akhir (Gambar 9). Perangkat ajar ini tidak memberikan pesan sebagai penanda akhir dari suatu aksi. Tetapi saat melakukan kesalahan, *user* tidak akan bisa melanjutkan ke menu/layar selanjutnya. Misalnya jika pengguna belum memasukkan nama pada layar masuk, ia tidak akan bisa melanjutkan ke menu utama.

Aturan kelima yaitu memberikan penanganan kesalahan yang sederhana (Gambar 10). Perangkat ajar ini juga memberikan pencegahan kesalahan sederhana berupa pemasukkan nama pada tampilan layar masuk, jika *user* belum memasukkan nama pada tampilan layar masuk, ia tidak dapat melakukan proses ke layar/menu selanjutnya.

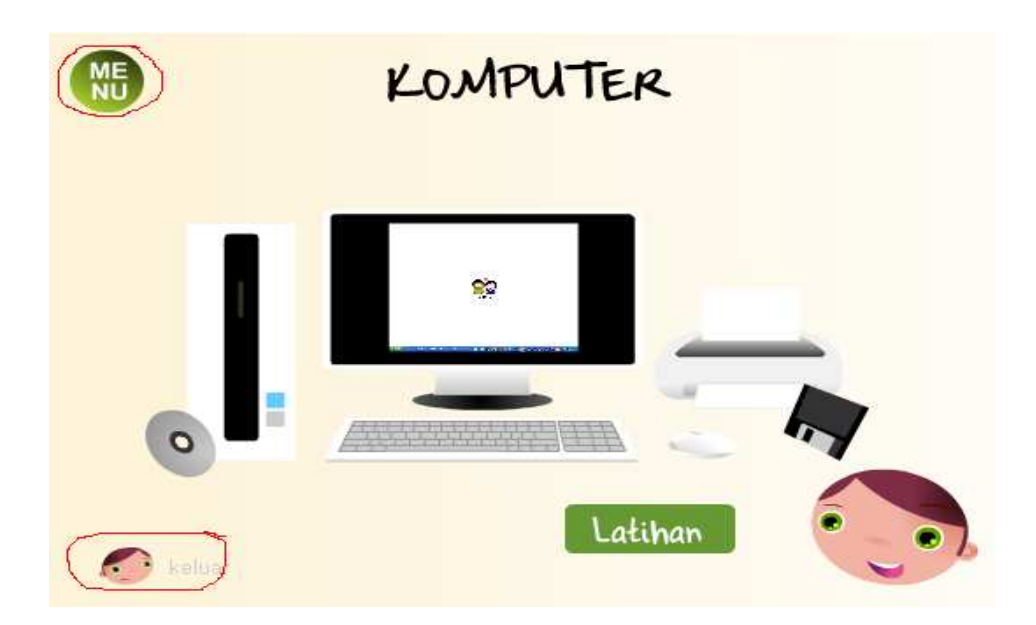

*Gambar 6*. Tampilan yang konsisten.

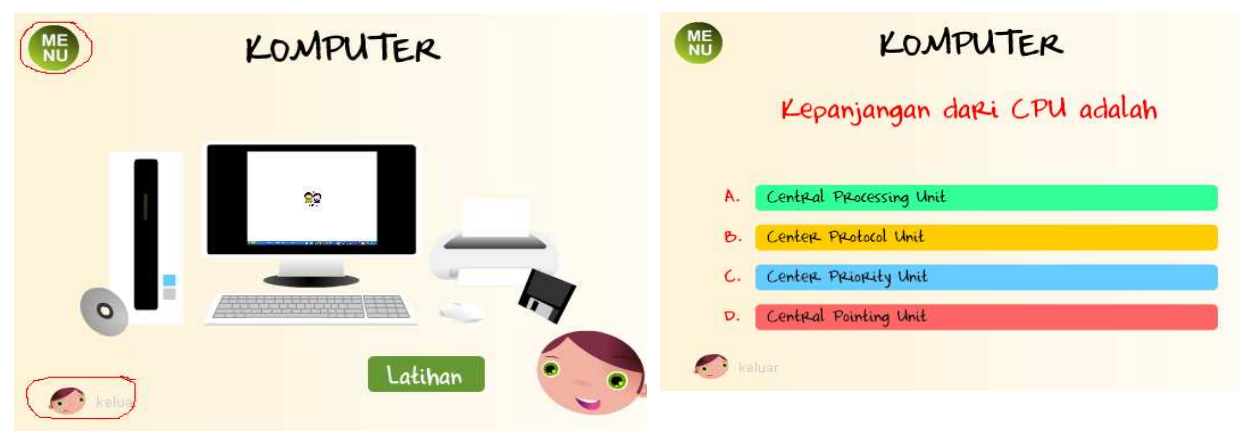

*Gambar 7.* Tampilan *shortcuts.*

*Gambar 8*. Tampilan umpan balik informatif.

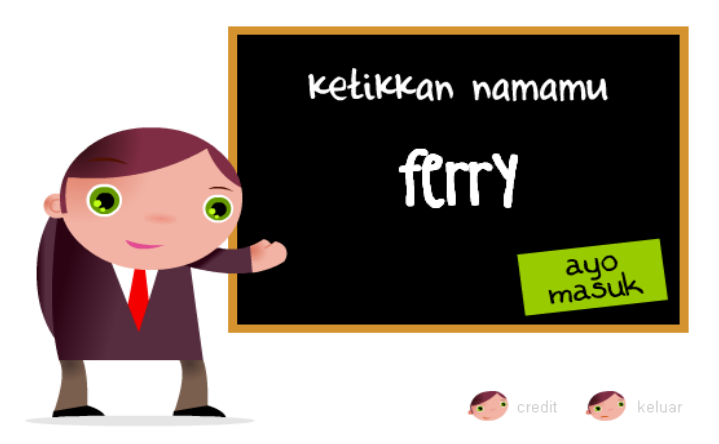

*Gambar 9.* Tampilan dialog untuk menghasilkan keadaan akhir.

Aturan keenam yang dipakai adalah mengizinkan pembalikan aksi (*undo*) dengan mudah (Gambar 11). Perangkat ajar ini menyediakan fasilitas untuk membatalkan tindakan yang sudah dilakukan dengan menyediakan tombol untuk kembali ke layar sebelumnya. Aturan ketujuh yaitu Pusat kendali internal terletak pada pemakai (*Locus of control)* (Gambar 12). Perangkat ajar dapat diakses oleh semua *user* dimana ia dapat bebas memilih dan mengakses menu/sub menu manapun yang tersedia dalam perangkat ajar ini. Dan aturan kedelapan adalah mengurangi beban memori jangka pendek (Gambar 13). Tersedianya menu/submenu yang konsisten dan mudah dimengerti, serta adanya petunjuk berupa suara, dapat mengurangi beban pikiran jangka pendek (hafalan) bagi *user*.

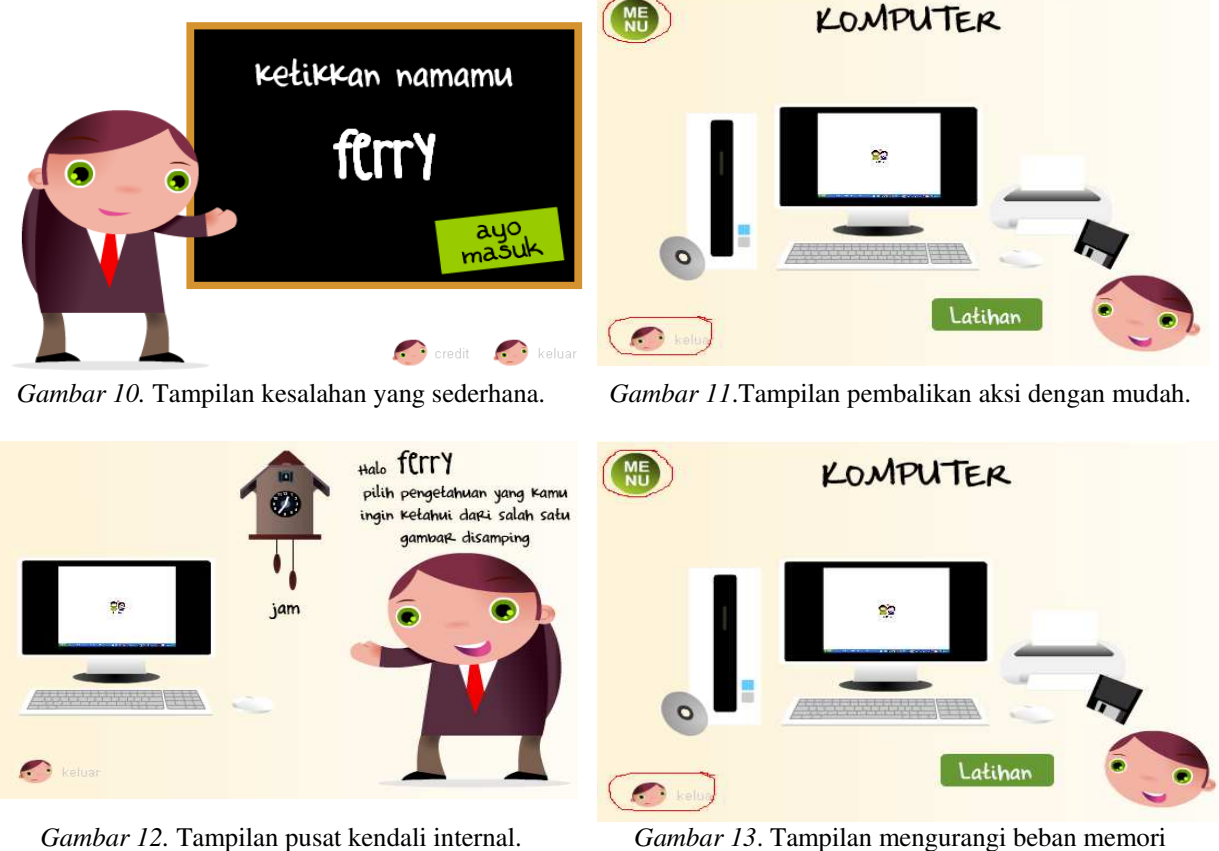

jangka pendek.

# **PENUTUP**

Berdasarkan hasil analisis dan pembahasan yang telah dilakukan, dapat diambil kesimpulan sebagai berikut: (1) Perangkat ajar komputer dapat membantu guru dan siswa dalam proses belajar mengajar dan disukai oleh siswa kelas 2 Sekolah Dasar Dian Kasih; (2) Perangkat ajar ini membuat siswa Sekolah Dasar Dian Kasih dapat lebih mudah memahami materi pelajaran yang disampaikan; (3) Perangkat ajar ini mudah digunakan dan memiliki tampilan yang menarik bagi siswa, dan guru.; (4) Perangkat ajar ini memungkinkan penyampaian materi yang lebih interaktif dan menarik kepada murid SMA; (5) Perangkat ajar ini dapat memudahkan siswa untuk belajar sambil bermain, seperti tersedianya menu gambar dan audio video agar siswa tidak merasa bosan.

 Saran yang diajukan untuk pengembangan lebih lanjut terhadap perangkat ajar komputer ini adalah menambah materi-materi yang tersedia dalam perangkat ajar lebih banyak dan lebih bervariasi.

## **DAFTAR PUSTAKA**

- Chambers, Jack A. & Sprecher, Jerry W. (1983). *Computer Assisted Instruction*. New Jersey: Prentice – Hall.
- Connoly, Thomas M. & Begg Carolyn E. (2005). *Database Systems A Practical Approach to Design, Implementation and Management* (4th ed.). England: Pearson Education.
- Dastbaz, Mohammad. (2003). *Designing Interactive Multimedia Systems 1*. New York: McGraw Hill.
- Hofstetter, Fred T. (2001). *Multimedia Literacy* (3<sup>rd</sup> ed.). New York: McGraw Hill.
- Presman, Roger S. (2001). *Software Engineering: A Practitioner's Approach* (4th ed.). New York: McGraw Hill.